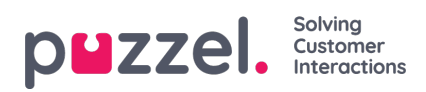

## **Searching in the schedule screen**

Searching in the schedule screen is very quick and easy

- 1. In the field marked 'Filter', enter any information that you are searching for.
- 2. The schedule screen will automatically filter on the term used.